# Konfigurieren von BGP-Konföderationen auf dem Nexus 9000

# Inhalt

**Einleitung Voraussetzungen** Anforderungen Verwendete Komponenten Hintergrundinformationen Beispiel konfigurieren Netzwerkdiagramm **Konfiguration** Überprüfung

# **Einleitung**

In diesem Dokument wird das Verfahren zum Konfigurieren von Border Gateway Protocol (BGP)- Verbünden auf Nexus Switches der Serie 9000 beschrieben.

### Voraussetzungen

### Anforderungen

Cisco empfiehlt, dass Sie über Kenntnisse in folgenden Bereichen verfügen:

- Nexus Switches
- BGP

### Verwendete Komponenten

Die Informationen in diesem Dokument beziehen sich auf Geräte in einer speziell eingerichteten Testumgebung. Alle Geräte, die in diesem Dokument benutzt wurden, begannen mit einer gelöschten (Nichterfüllungs) Konfiguration. Wenn Ihr Netzwerk in Betrieb ist, stellen Sie sicher, dass Sie die möglichen Auswirkungen aller Befehle kennen.

## Hintergrundinformationen

Der Mechanismus, den BGP verwendet, um Routing-Schleifen zu vermeiden, besteht darin, dem AS PATH-Attribut eine eigene autonome Systemnummer (ASN) hinzuzufügen. Bei einer IBGP-Topologie ändern die Updates das AS-PATH-Attribut nicht, da sie zum gleichen ASN gehören, was eine Routing-Schleife verursachen kann.

BGP verwendet seine Split-Horizon-Regel, die besagt, dass ein BGP-Gerät ein Präfix über einen IBGP-Peer empfängt und das Präfix nicht an einen anderen IBGP-Nachbarn weitergeben kann. Diese Regel erzwingt den Austausch von Präfixen mit jedem IBGP-Nachbarn in einer vollständig vermaschten Topologie. Bei großen Netzwerken ist ein Full-Mesh-Szenario nicht skalierbar, da zu viele Ressourcen für die Erstellung der Peerings verwendet werden.

Die Alternativen zu einer vollständig vernetzten Topologie für das iBGP sind:

- Routen-Reflektion
- Verbände

Dieses Dokument behandelt ausschließlich die Verwendung von BGP-Verbünden.

Durch die BGP Confederation wird eine vollständig vermaschte Topologie überflüssig, da eine ASN in mehrere unterautonome Systeme unterteilt und in einer Confederation zusammengefasst wird.

### Beispiel konfigurieren

Weitere Informationen zur Überprüfung des Konfigurationsleitfadens für die BGP-Konföderation finden Sie im [erweiterten BGP-Konfigurationsleitfaden für Nexus 9000](/content/en/us/td/docs/dcn/nx-os/nexus9000/102x/configuration/Unicast-routing/cisco-nexus-9000-series-nx-os-unicast-routing-configuration-guide-release-102x/m-n9k-configuring-advanced-bgp-102x.html#task_39BB988755EE4E5D8D5BA65D08BDEEF5).

Netzwerkdiagramm

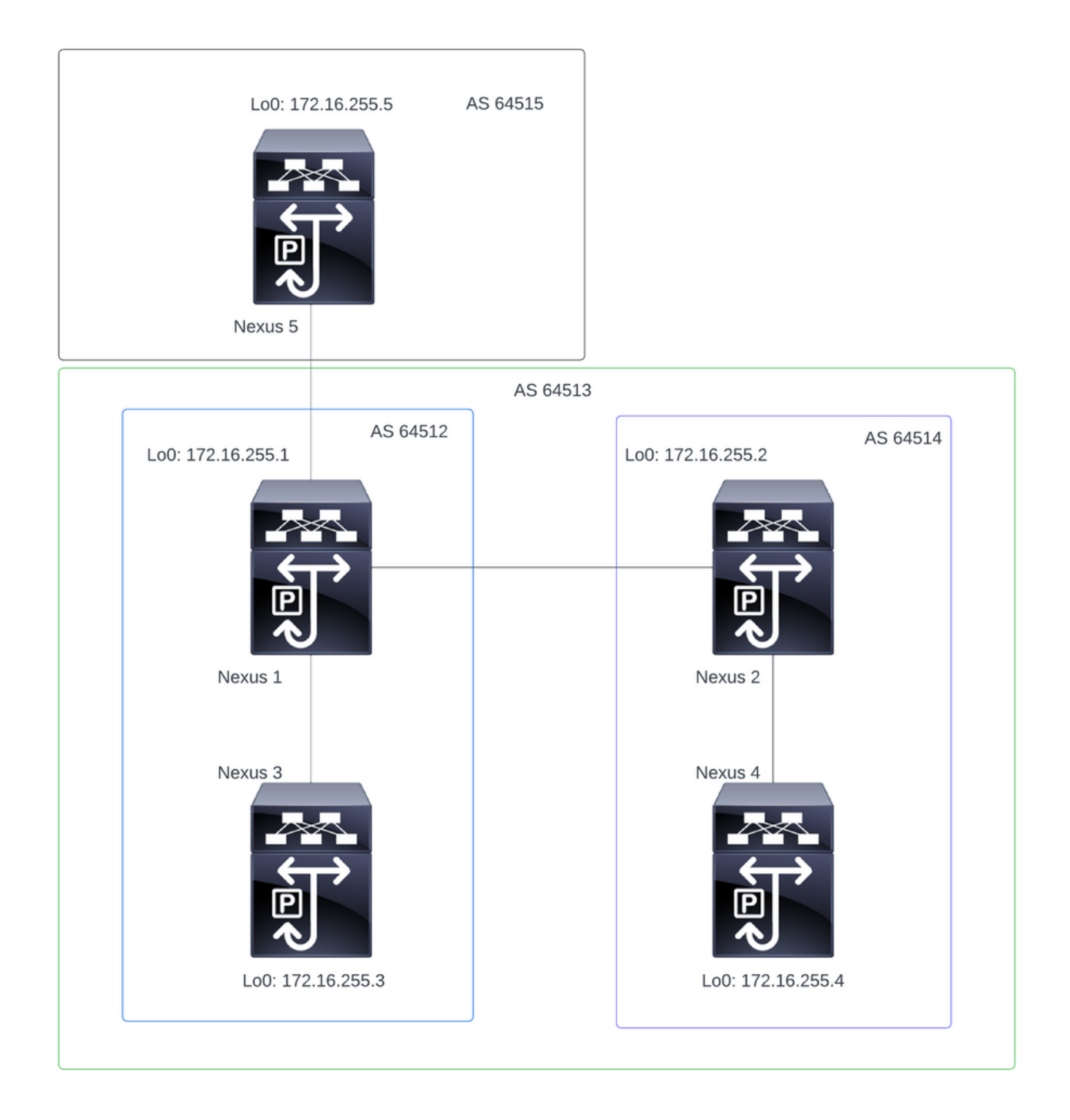

Hinweis: In der Topologie sind Nexus 1, Nexus 2, Nexus 3 und Nexus 4 Teil derselben Confederation ASN 64513, wodurch sich die Confederation in zwei kleinere ASN (64512 und 64514) aufteilt.

Hinweis: Nexus 1 und Nexus 3 stellen eine iBGP-Nachbarschaft her.

Hinweis: Nexus 2 und Nexus 4 stellen eine iBGP-Nachbarschaft her.

Hinweis: Nexus 1 und Nexus 2 bilden eine eBGP-Nachbarschaft.

#### Konfiguration

Hinweis: Die Confederation-Konfiguration führt zu einem Reset für jeden eingerichteten BGP-Peer. Diese Konfiguration muss unter einem Wartungsfenster durchgeführt werden.

#### Nexus 1

Nexus1# show running-config bgp !Command: show running-config bgp !Running configuration last done at: Thu Jul 20 21:13:08 2023 !Time: Thu Jul 20 23:28:41 2023 version 10.2(5) Bios:version 05.47 feature bgp router bgp 64512 --> Local ASN confederation identifier 64513 --> BGP Confederation identifier confederation peers 64514 --> ASN that belong to the Confederation log-neighbor-changes neighbor 10.0.5.2 remote-as 64515 address-family ipv4 unicast neighbor 172.16.255.2 remote-as 64514 update-source loopback0 address-family ipv4 unicast neighbor 172.16.255.3 remote-as 64512 log-neighbor-changes update-source loopback0 address-family ipv4 unicast Nexus 2 Nexus2# show running-config bgp !Command: show running-config bgp !Running configuration last done at: Thu Jul 20 21:12:54 2023 !Time: Thu Jul 20 23:31:04 2023 version 10.2(5) Bios:version 05.47 feature bgp router bap 64514 --> Local ASN confederation identifier 64513 --> BGP Confederation identifier confederation peers 64512 --> ASN that belong to the Confederation log-neighbor-changes neighbor 172.16.255.1

```
 remote-as 64512
   update-source loopback0
   address-family ipv4 unicast
 neighbor 172.16.255.4
   remote-as 64514
   update-source loopback0
   address-family ipv4 unicast
```
Nexus 3

Nexus3# show running-config bgp !Command: show running-config bgp !Running configuration last done at: Thu Jul 20 21:14:54 2023 !Time: Thu Jul 20 23:31:45 2023 version 10.2(5) Bios:version 05.47 feature bgp router bgp 64512 --> Local ASN confederation identifier 64513 --> BGP Confederation identifier log-neighbor-changes neighbor 172.16.255.1 remote-as 64512 log-neighbor-changes update-source loopback0 address-family ipv4 unicast

Nexus 4

Nexus4# show running-config bgp !Command: show running-config bgp !Running configuration last done at: Thu Jul 20 15:11:15 2023 !Time: Thu Jul 20 17:32:58 2023 version 10.2(5) Bios:version 05.47 feature bgp router bgp 64514 --> Local ASN confederation identifier 64513 --> BGP Confederation identifier log-neighbor-changes address-family ipv4 unicast network 172.30.1.0/24 network 172.30.2.0/24 network 172.30.3.0/24 network 172.30.4.0/24 network 172.30.5.0/24 network 172.30.6.0/24 network 172.30.7.0/24 network 172.30.8.0/24 neighbor 172.16.255.2 remote-as 64514

 update-source loopback0 address-family ipv4 unicast

Nexus 5

Nexus5# show running-config bgp !Command: show running-config bgp !Running configuration last done at: Thu Jul 20 21:13:32 2023 !Time: Thu Jul 20 23:33:34 2023 version 10.2(5) Bios:version 05.47 feature bgp router bgp 64515 --> Local ASN log-neighbor-changes address-family ipv4 unicast network 192.168.1.0/24 network 192.168.2.0/24 network 192.168.3.0/24 network 192.168.4.0/24 network 192.168.5.0/24 network 192.168.6.0/24 network 192.168.7.0/24 network 192.168.8.0/24 neighbor 10.0.5.1 remote-as 64513 address-family ipv4 unicast

### Überprüfung

Nexus 1

Schritt 1: BGP-Nachbarn werden eingerichtet und tauschen Präfixe aus.

```
Nexus1# show ip bgp summary
BGP summary information for VRF default, address family IPv4 Unicast
BGP router identifier 172.16.255.1, local AS number 64512
BGP table version is 28, IPv4 Unicast config peers 3, capable peers 3
16 network entries and 16 paths using 4416 bytes of memory
BGP attribute entries [2/704], BGP AS path entries [2/12]
BGP community entries [0/0], BGP clusterlist entries [0/0]
Neighbor V AS MsgRcvd MsgSent TblVer InQ OutQ Up/Down State/PfxRcd
10.0.5.2 4 64515 328 321 28 0 0 05:00:34 8
172.16.255.2 4 64514 270 264 28 0 0 04:16:51 8
```
172.16.255.3 4 64512 318 318 28 0 0 05:12:28 0

Schritt 2: Die Präfixe, die vom Confederpeer erfasst werden, werden durch Suchen nach dem

Nexus1# show ip bgp BGP routing table information for VRF default, address family IPv4 Unicast BGP table version is 28, Local Router ID is 172.16.255.1 Status: s-suppressed, x-deleted, S-stale, d-dampened, h-history, \*-valid, >-best Path type: i-internal, e-external, c-confed, l-local, a-aggregate, r-redist, I-injected Origin codes: i - IGP, e - EGP, ? - incomplete, | - multipath, & - backup, 2 - best2 Network Mext Hop Metric LocPrf Weight Path  $*$ >c172.30.1.0/24 172.16.255.4 100 0 (64514) i \*>c172.30.2.0/24 172.16.255.4 100 0 (64514) i \*>c172.30.3.0/24 172.16.255.4 100 0 (64514) i \*>c172.30.4.0/24 172.16.255.4 100 0 (64514) i \*>c172.30.5.0/24 172.16.255.4 100 0 (64514) i \*>c172.30.6.0/24 172.16.255.4 100 0 (64514) i \*>c172.30.7.0/24 172.16.255.4 100 0 (64514) i \*>c172.30.8.0/24 172.16.255.4 100 0 (64514) i \*>e192.168.1.0/24 10.0.5.2 0 64515 i \*>e192.168.2.0/24 10.0.5.2 0 64515 i \*>e192.168.3.0/24 10.0.5.2 0 64515 i \*>e192.168.4.0/24 10.0.5.2 0 64515 i \*>e192.168.5.0/24 10.0.5.2 0 64515 i \*>e192.168.6.0/24 10.0.5.2 0 64515 i \*>e192.168.7.0/24 10.0.5.2 0 64515 i \*>e192.168.8.0/24 10.0.5.2 0 64515 i

#### Nexus 2

Schritt 1: BGP-Nachbarn werden eingerichtet und tauschen Präfixe aus.

Nexus2# show ip bgp summary BGP summary information for VRF default, address family IPv4 Unicast BGP router identifier 172.16.255.2, local AS number 64514 BGP table version is 27, IPv4 Unicast config peers 2, capable peers 2 16 network entries and 16 paths using 3904 bytes of memory BGP attribute entries [2/344], BGP AS path entries [1/12] BGP community entries [0/0], BGP clusterlist entries [0/0] V AS MsgRcvd MsgSent TblVer InQ OutQ Up/Down State/PfxRcd<br>4 64512 274 265 27 0 0 04:20:26 8  $172.16.255$  1

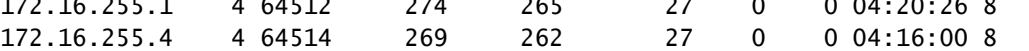

Schritt 2: Die Präfixe, die vom Confederpeer erfasst werden, werden durch Suchen nach dem Status c-konfed identifiziert.

Status: s-suppressed, x-deleted, S-stale, d-dampened, h-history, \*-valid, >-best Path type: i-internal, e-external, c-confed, l-local, a-aggregate, r-redist, I-injected Origin codes: i - IGP, e - EGP, ? - incomplete, | - multipath, & - backup, 2 - best2

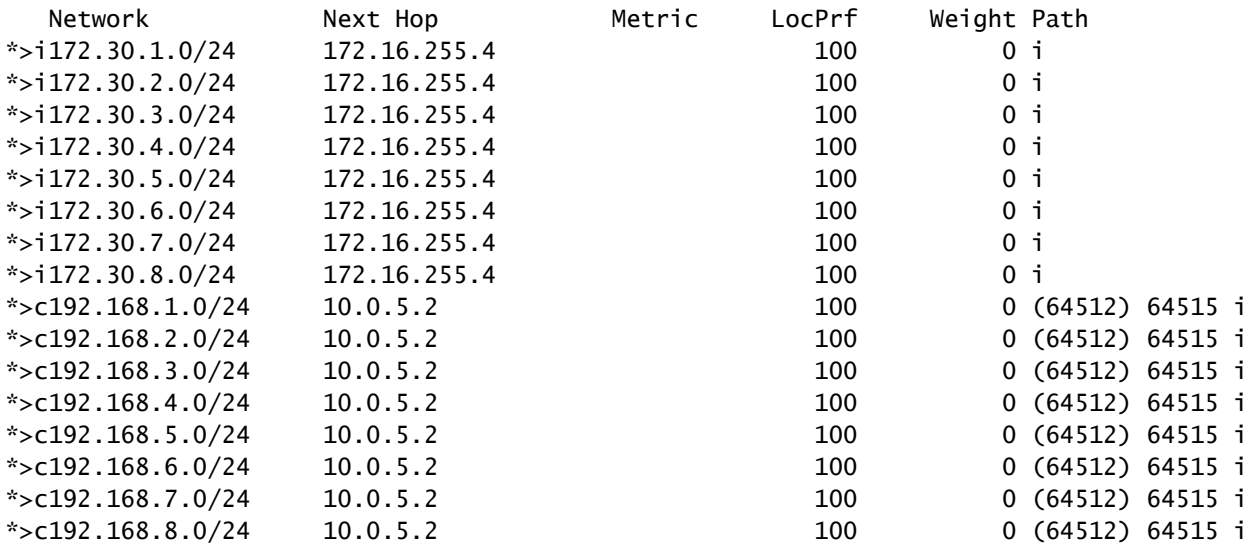

#### Nexus 3

Schritt 1: Ein BGP-Nachbar wird eingerichtet, und Präfixe werden ausgetauscht.

Nexus3# show ip bgp summary BGP summary information for VRF default, address family IPv4 Unicast BGP router identifier 172.16.255.3, local AS number 64512 BGP table version is 34, IPv4 Unicast config peers 1, capable peers 1 16 network entries and 16 paths using 4416 bytes of memory BGP attribute entries [2/704], BGP AS path entries [2/12] BGP community entries [0/0], BGP clusterlist entries [0/0] Neighbor V AS MsgRcvd MsgSent TblVer InQ OutQ Up/Down State/ PfxRcd 172.16.255.1 4 64512 332 323 34 0 0 05:17:52 16

Schritt 2: Aus Nexus 3-Perspektive werden die Präfixe als normale iBGP-Präfixe gelernt. Aus der Perspektive hat er keinen Konföderationsnachbarn, und sein einziger Peer ist ein iBGP-Peer.

Nexus3# show ip bgp BGP routing table information for VRF default, address family IPv4 Unicast BGP table version is 34, Local Router ID is 172.16.255.3 Status: s-suppressed, x-deleted, S-stale, d-dampened, h-history, \*-valid, >-best Path type: i-internal, e-external, c-confed, l-local, a-aggregate, r-redist, I-i njected Origin codes: i - IGP, e - EGP, ? - incomplete, | - multipath, & - backup, 2 - b est2

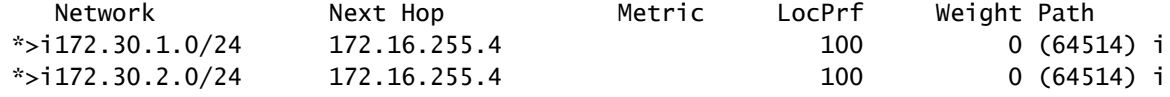

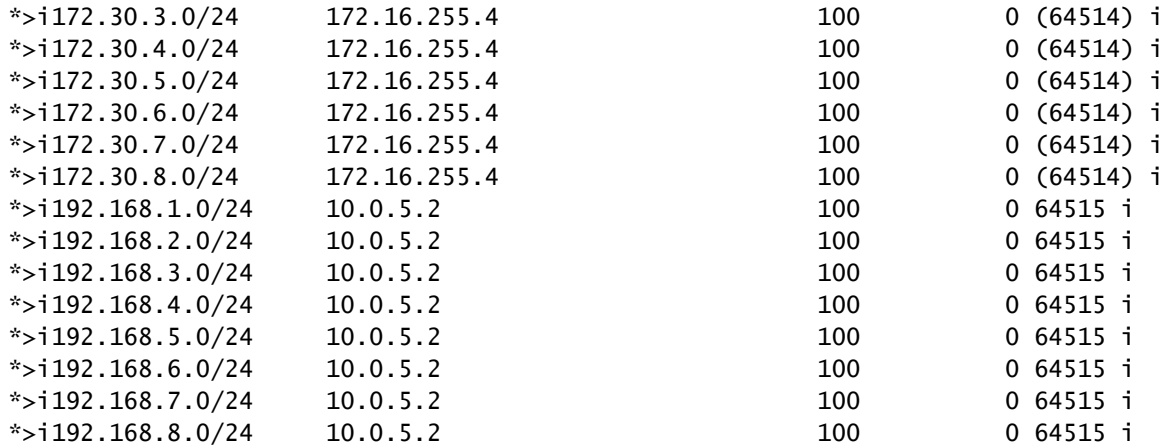

Nexus 4

Schritt 1: Ein BGP-Nachbar wird eingerichtet, und Präfixe werden ausgetauscht.

172.16.255.2 4 64514 268 267 18 0 0 04:21:40 8

Nexus4# show ip bgp summary BGP summary information for VRF default, address family IPv4 Unicast BGP router identifier 172.16.255.4, local AS number 64514 BGP table version is 18, IPv4 Unicast config peers 1, capable peers 1 16 network entries and 16 paths using 4416 bytes of memory BGP attribute entries [2/704], BGP AS path entries [1/12] BGP community entries [0/0], BGP clusterlist entries [0/0] Neighbor V AS MsgRcvd MsgSent TblVer InQ OutQ Up/Down State/PfxRcd

Schritt 2: Aus Nexus 4 Perspektive werden die Präfixe als normale iBGP-Präfixe gelernt. Aus der Perspektive hat er keinen Konföderationsnachbarn, und sein einziger Peer ist ein iBGP-Peer.

Nexus4# show ip bgp BGP routing table information for VRF default, address family IPv4 Unicast BGP table version is 18, Local Router ID is 172.16.255.4 Status: s-suppressed, x-deleted, S-stale, d-dampened, h-history, \*-valid, >-best Path type: i-internal, e-external, c-confed, l-local, a-aggregate, r-redist, I-injected Origin codes: i - IGP, e - EGP, ? - incomplete, | - multipath, & - backup, 2 - best2 Network Mext Hop Metric LocPrf Weight Path \*>l172.30.1.0/24 0.0.0.0 100 32768 i \*>l172.30.2.0/24 0.0.0.0 100 32768 i \*>l172.30.3.0/24 0.0.0.0 100 32768 i \*>l172.30.4.0/24 0.0.0.0 100 32768 i \*>l172.30.5.0/24 0.0.0.0 100 32768 i \*>l172.30.6.0/24 0.0.0.0 100 32768 i \*>l172.30.7.0/24 0.0.0.0 100 32768 i \*>l172.30.8.0/24 0.0.0.0 100 32768 i \*>i192.168.1.0/24 10.0.5.2 100 0 (64512) 64515 i \*>i192.168.2.0/24 10.0.5.2 100 0 (64512) 64515 i \*>i192.168.3.0/24 10.0.5.2 100 0 (64512) 64515 i \*>i192.168.4.0/24 10.0.5.2 100 0 (64512) 64515 i

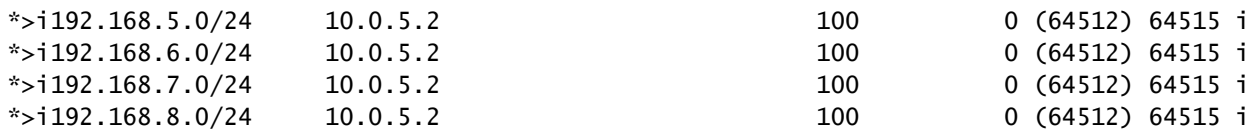

#### Nexus 5

Schritt 1: Ein BGP-Nachbar wird eingerichtet, und Präfixe werden ausgetauscht. In diesem Fall ist Nexus 3 der einzige Nachbar, und dies ist ein eBGP-Nachbar.

Nexus5# show ip bgp summary BGP summary information for VRF default, address family IPv4 Unicast BGP router identifier 172.16.255.5, local AS number 64515 BGP table version is 18, IPv4 Unicast config peers 1, capable peers 1 16 network entries and 16 paths using 3904 bytes of memory BGP attribute entries [2/344], BGP AS path entries [1/6] BGP community entries [0/0], BGP clusterlist entries [0/0]

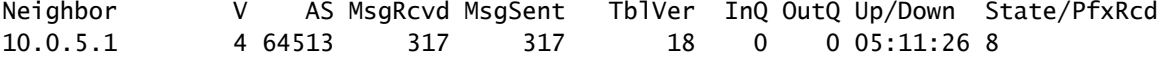

Schritt 2: Aus Sicht von Nexus 5 werden die von Nexus 3 empfangenen Präfixe unter Verwendung des AS-PATH des Confederation ASN empfangen, jedoch als normale eBGP-Präfixe.

Nexus5# show ip bgp BGP routing table information for VRF default, address family IPv4 Unicast BGP table version is 18, Local Router ID is 172.16.255.5 Status: s-suppressed, x-deleted, S-stale, d-dampened, h-history, \*-valid, >-best Path type: i-internal, e-external, c-confed, l-local, a-aggregate, r-redist, I-i njected Origin codes: i - IGP, e - EGP, ? - incomplete, | - multipath, & - backup, 2 - b est2

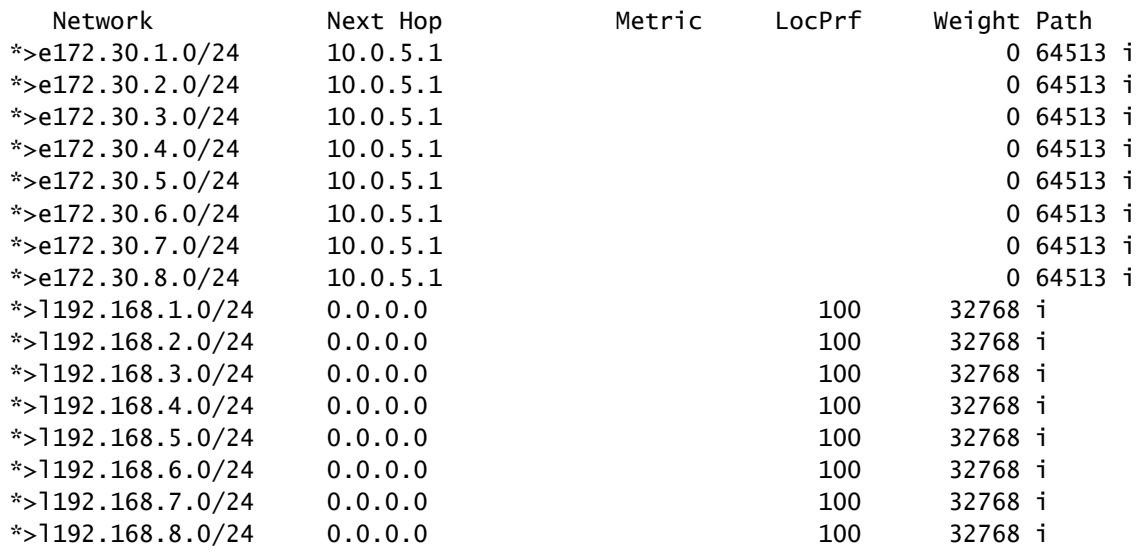

Hinweis: Nexus 5 hat keine Kenntnis von der Konföderation zwischen Nexus 1 und Nexus 4. Aus seiner Sicht sind dies normale eBGP-Präfixe.

### Informationen zu dieser Übersetzung

Cisco hat dieses Dokument maschinell übersetzen und von einem menschlichen Übersetzer editieren und korrigieren lassen, um unseren Benutzern auf der ganzen Welt Support-Inhalte in ihrer eigenen Sprache zu bieten. Bitte beachten Sie, dass selbst die beste maschinelle Übersetzung nicht so genau ist wie eine von einem professionellen Übersetzer angefertigte. Cisco Systems, Inc. übernimmt keine Haftung für die Richtigkeit dieser Übersetzungen und empfiehlt, immer das englische Originaldokument (siehe bereitgestellter Link) heranzuziehen.